# **Debug Application Engine Program Peoplesoft**

Eventually, you will unquestionably discover a supplementary experience and success by spending more cash. nevertheless when? pull off you undertake that you require to acquire those every needs following having significantly cash? Why dont you try to acquire something basic in the beginning? Thats something that will guide you to understand even more roughly speaking the globe, experience, some places, in the manner of history, amusement, and a lot more?

It is your utterly own era to pretend reviewing habit. in the middle of guides you could enjoy now is **Debug Application Engine Program Peoplesoft** below.

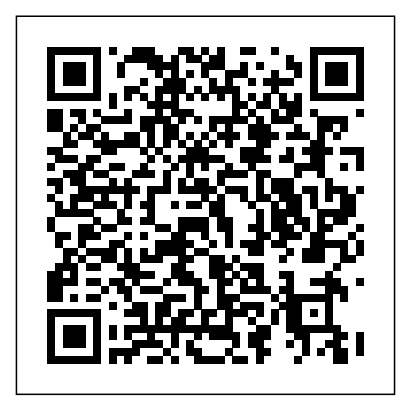

Run an App Engine To run the App Engine Program, open the program, and click the "Run Program" button in the Toolbar. If you check the "Output Log to File" box and enter the path and name of the log file where you want it to be, you can output logs for debugging or data analyses purpose.

#### **PeopleTools 8.52: Application Engine - Oracle**

Navigate to the process definition of the application engine that you would like to trace (PeopleTools > Process Scheduler >

Processes). Go to the Overrride Options tab, and from the Parameter List drop down select Append, and in the edit box next to it add the following line:

#### PeopleSoft: Tracing PeopleSoft Application Engine

If you have PeopleCode in your Application Engine program, enable the PeopleCode debugger. When you launch your program and the PeopleCode action executes, you enter the PeopleCode debugger. Execute the Application Engine program to debug. At the Application Engine Debugger prompt, enter a command to enables a debugging option.

#### **Running Application Engine Programs - docs.oracle.com**

PeopleSoft Application Engine does not generate SQL or PeopleCode it executes the SQL and PeopleCode that we include in an Application Engine action as part of our overall program. PeopleSoft Application Engine is designed for batch processing where we have a large amount of data that must be processed without user intervention.

PeopleCode Debug a 2-tier Application Engine Process ... Preface Understanding the PeopleSoft Online Help and PeopleBooks The PeopleSoft Online Help is a website that enables you to view all help content for PeopleSoft

*PeopleTools 8.56: Application Engine - Oracle* To enable the PeopleCode debugger for Application Engine: Sign on to PeopleTools using the same user ID that you will use to invoke the Application Engine program. Open Application Designer. Select Debug, PeopleCode Debugger Mode. Your Application Engine program can be open on the desktop, but you do not need to open the Application Engine program or the PeopleCode action that you want to debug. Select Debug, Break at Start.

Hithu PeopleSoft: Application Engine

Tracing and Debugging. Books. Application Engine ... If it is a section in the same application engine program, you can leave this blank and it will default to the current running application engine program; In a PeopleCode step, set the value of {{AE\_SECTION}} to the section of the application engine program you are calling ...

### **Managing Application Engine Programs - Oracle**

If you have PeopleCode in your Application Engine program, enable the PeopleCode debugger. When you launch your program and the PeopleCode action runs, enter the PeopleCode debugger. Run the Application Engine program to debug. At the Application Engine Debugger prompt, enter a command to enable a debugging option.

Debugging Application Engine Programs - Oracle Debug Application Engine Program Peoplesoft

*Application Engine - Part 2 - Debugging - Peoplesoft Examples*

A pplication Engine are PeopleSoft's way to tie SQL and

PeopleCode into a powerful processing engine which can run synchronously as well as in batch mode. App Engines are well structured and easy to debug. In this post will see how TRACE an App Engine program. We will see how to debug an App Engine separately.

# **Tracing PeopleSoft Application Engine - PSoftSearch**

To run an Application Engine program in debug mode, Start PeopleSoft Configuration Manager, Select Profile, Default, Edit and select the Process Scheduler tab. In the Application Engine group, enable debug by selecting the Debug check box. This is the method that applies to all methods of invocation. *Debug Application Engine Program Peoplesoft*

To use PeopleSoft Process Scheduler for starting Application Engine batch programs, create a process definition for each program. Running Application Engine programs is similar to running any COBOL or Structured Query Report (SQR) program that you typically invoke with PeopleSoft Process Scheduler.

## Application Engine | PeopleSoft Wiki

You can use the -TRACE option to trace the SQL executed by an application engine program. This can be added either through the command line debugger or in the override parameters of the process definition. To trace the PeopleCode executed by an application engine program use the -TOOLSTRACEPC option.

*PeopleSoft How-Tos: How to Build and Run an AppEngine* PeopleCode Debug a 2-tier Application Engine Process - PeopleCode Friday #6 This is not really a PeopleCode tip but rather a tip to debug PeopleCode in an Application Engine process. I had forgotten you could do this until recently I

needed to step through some code in an AE and be able to examine buffer and variable state as I went.

Tracing and Debugging | PeopleSoft Wiki

Application Engines are PeopleSoft's way to tie SQL and PeopleCode into a powerful processing engine which can run synchronously as well as in batch mode. App Engines are well structured and easy to debug. In this post will see how TRACE an App Engine program. We will see how to debug an App Engine separately.

Expert Instructor Insights: Troubleshooting Application Engine This article is a preview of an Oracle University webinar I teach about troubleshooting Application Engine and related batch processes. In the webinar, I explore some of the common errors you might run into when you're testing and debugging Application Engine programs. I also dive into possible ...